# 排除Cisco Unified智力在HTTPS的中心(CUIC)小 配件故障在精良

# **Contents**

Introduction 问题 解决方案 步骤1.从第三方小配件主机下载tomcat.pem认证。 步骤2.加载认证到主要的精良服务器。 步骤3.重新启动Cisco在主要的精良服务器的精良Tomcat。 第4.步。在同步完成后,请重新启动Cisco在第二的精良Tomcat 精良服务器。 另一个问题 解决方案 Step 1.从在精良的平台管理员页面,加载CUIC Tomcat认证作为Tomcat信任 步骤2.加载对CUIC的精良证书作为Tomcat信任 步骤3.在维护窗口期间与,重新启动这些在精良发布服务器和用户 这些命令 步骤4.雷塔在CUIC发布服务器和用户的这些服务

# Introduction

本文描述如何排除在Cisco精良的CUIC (Cisco Unified智力中心)小配件故障在HTTS。此问题在小配 件impletementation时被找到。

贡献用Sahar Modares, Cisco TAC工程师。

# **Requirements**

Cisco 建议您了解以下主题:

**CUIC** 

### Finesse

### 使用的组件

CUIC 10.5

精良11.0

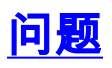

新的CUIC小配件用此链路创建了,在精良admin布局:

<gadget>/3rdpartygadget/files/WebService/WebService.xml</gadget>

但是,它失效与此错误信息:

"HTTP状态500 - javax.net.ssl.SSLPeerUnverifiedException :没验证的对等体"

# 解决方案

必须允许HTTPS通信在精良小配件容器和第三方小配件站点之间装载小配件和执行的小配件做到第 三方服务器的所有API呼叫。

必须签字认证与一个普通的名字。在桌面布局的小配件URL必须使用同一个名字(是否使用一个IP地 址或全限定域名),当认证签字的名字。如果验证名称和名字在小配件URL不配比,连接没有委托 ,并且小配件不装载。

要查找验证名称,请输入小配件URL在您的浏览器。点击在地址栏的锁图标然后点击视图详情。寻 找普通的名称字段。

精良主机一定能解析此名字使用在安装时被输入的DNS主机。要验证精良能解析名字,请运行 CLI命令"utils网络ping <hostname>"。

# 步骤1.从第三方小配件主机下载tomcat.pem认证。

- 1. a) 签到对在第三方小配件主机(https:// *FQDN/cmplatform的*Cisco Unified操作系统的管理,其 中FQDN是第三方小配件主机的全限定域名)。
- 2. b) 点击Security>CertificateManagement。
- 3. c) 点击查找。
- 4. d) 点击tomcat.pem。
- 5. e) 点击下载并且保存文件在您的桌面上。

#### 步骤2.加载认证到主要的精良服务器。

- 1. a) 签到对在主要的精良服务器(http:// *FQDN:8080/cmplatform的*Cisco Unified操作系统的管理 ,其中FQDN是精良服务器的全限定域名)。
- 2. b) 点击Security>CertificateManagement。
- 3. c) 点击加载认证。
- 4. d) FromtheCertificateNamedrop-downlist,挑选Tomcat信任。
- 5. e) 点击访问并且连接对您在上一步下载的tomcat.pem文件。
- 1. f) 单击 Upload File。

#### 步骤3.重新启动Cisco在主要的精良服务器的精良Tomcat。

#### 第4.步。在同步完成后,请重新启动Cisco在第二的精良Tomcat

#### 精良服务器。

# 另一个问题

一旦加载在这种情况下是CUIC对精良的第三方认证,您期望发现小配件被装载对精良,但是仍然失 效与被提及的错误信息Problem部分。

# 解决方案

错误"javax.net.ssl.SSLPeerUnverifiedException : 没验证的对等体"解决了与以下步骤:

# Step 1.从在精良的平台管理员页面,加载CUIC Tomcat认证作为Tomcat信任

# 步骤2.加载对CUIC的精良证书作为Tomcat信任

### 步骤3.在维护窗口期间与,重新启动这些在精良发布服务器和用户

### 这些命令

- utils服务重新启动Cisco Tomcat
- utils服务重新启动Cisco精良Tomcat

### 步骤4.雷塔在CUIC发布服务器和用户的这些服务

- utils服务重新启动Cisco Tomcat

- utils服务重新启动智力中心的报告的服务